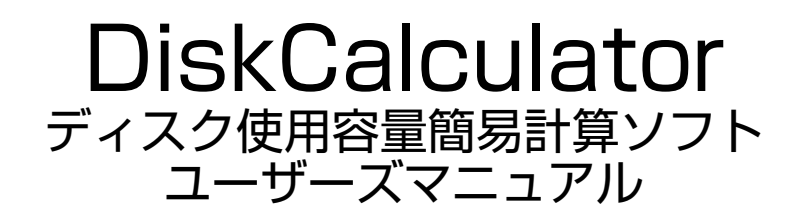

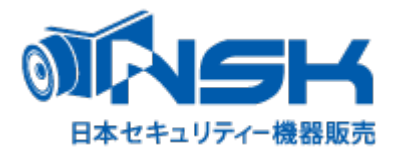

- 弊社HPより「DiskCalculator.zip」をダウンロードします。
- ダウンロードした「DiskCalculator.zip」を解凍します。
- 解凍したフォルダ内にある「 DiskCalculator.exe」をダブルクリックして起動します。
- 図1の様なソフトが立ち上がります。

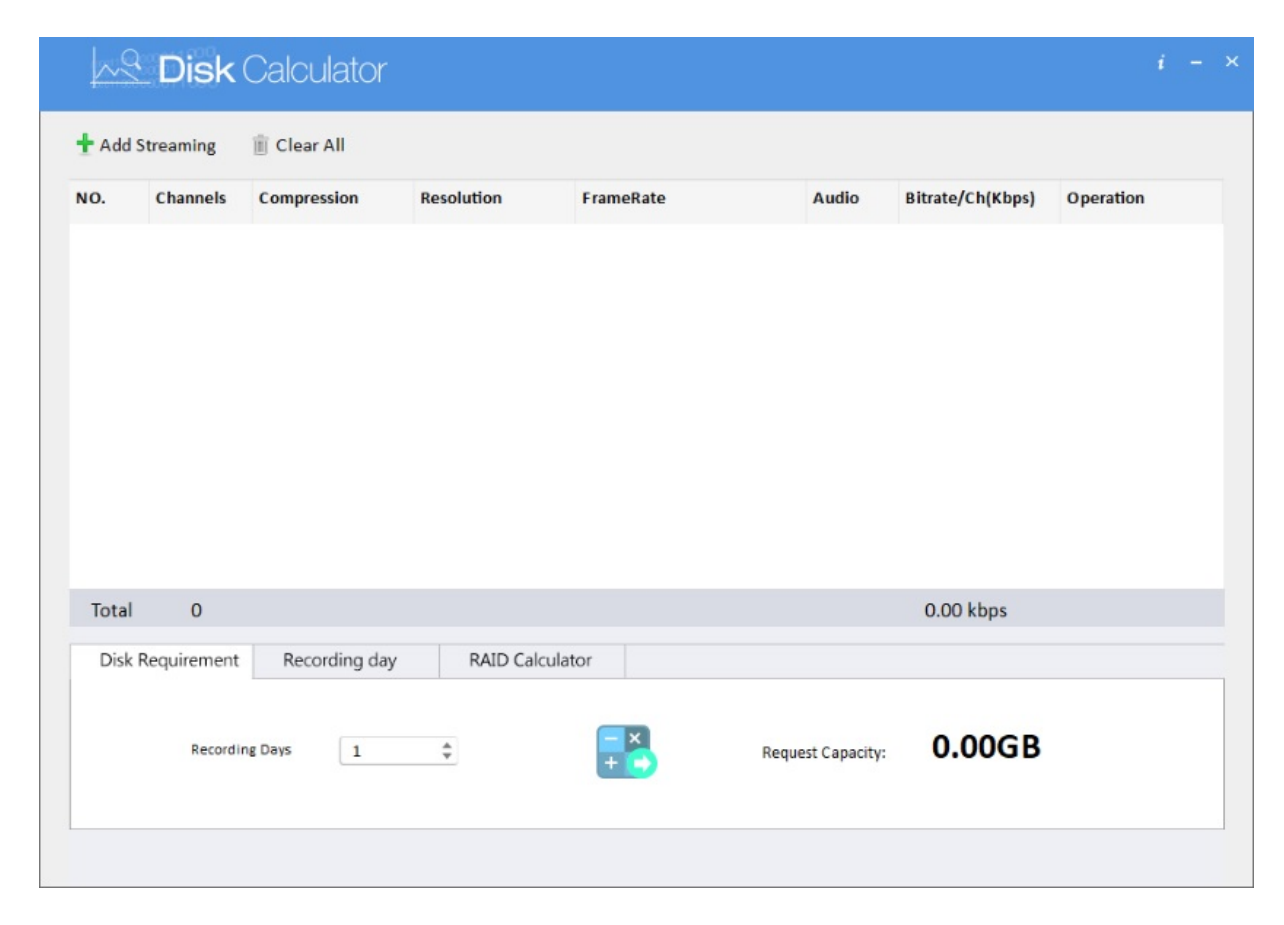

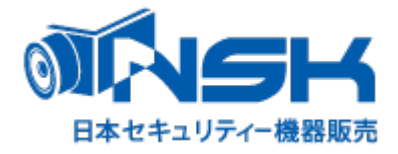

## ディスク計算には3つの計算方法があります。

- DiskRequirement:録画希望日数からHDD容量を計算
- Recording day:HDD容量から録画可能期間を計算
- RAID Calculator:RAID構成時の使用可能HDD容量計算

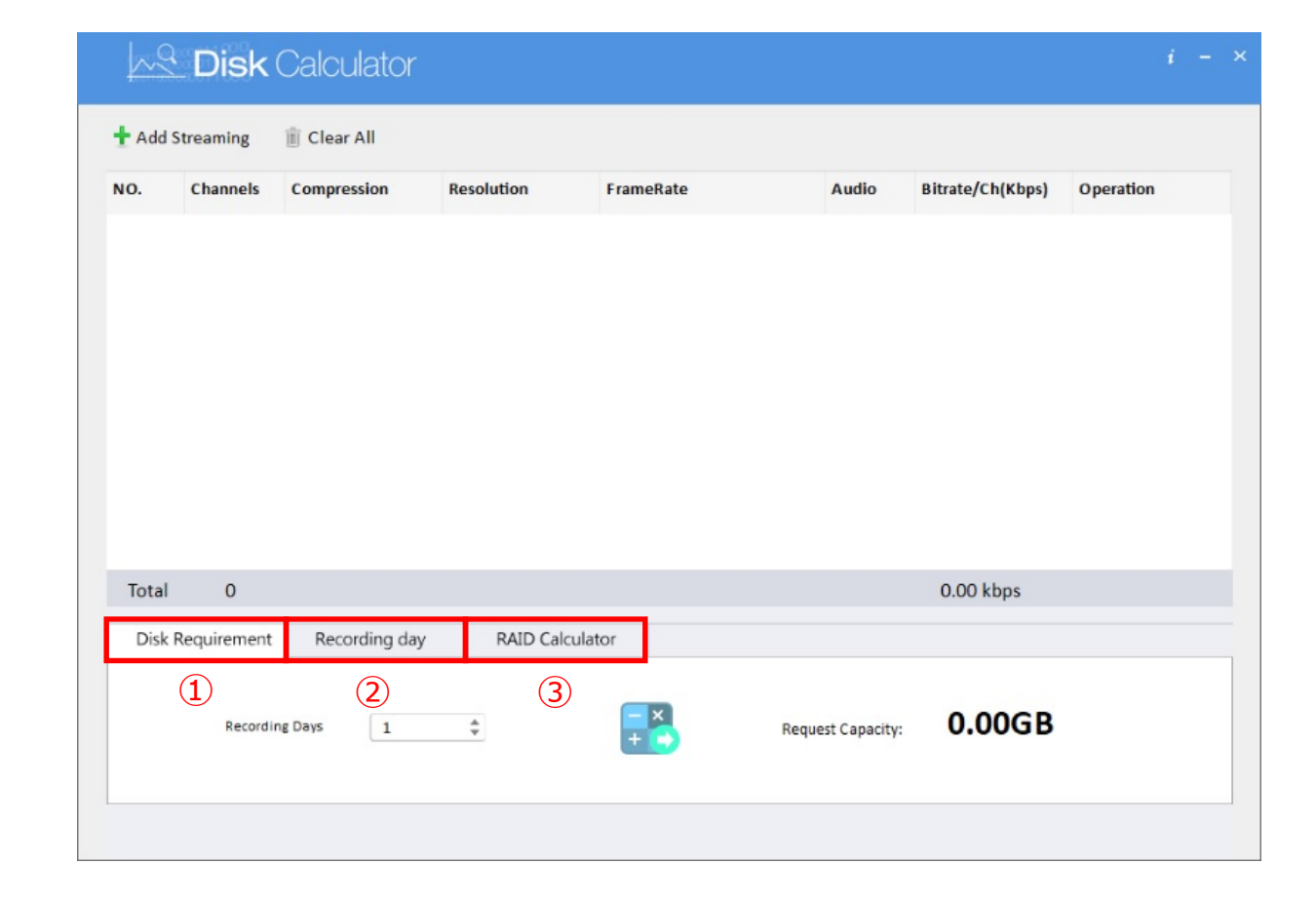

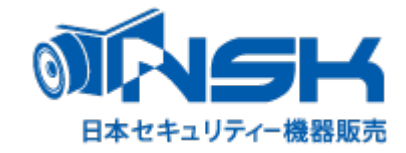

## 録画希望日数から必要HDD容量を計算する場合

- Add Streamingをクリック
- Channelsでカメラの台数を選択
- Compressionでカメラの圧縮形式を選択
- Resolutionでカメラの解像度を選択
- FrameRateでカメラのフレームレートを選択
- Audioで音声の録音有無を選択
- Bitrateでビットレートを選択 ※初期は推奨ビットレートが表示されます。
- Recording Daysで録画したい日数を選択
- 計算のアイコンをクリックします。
- RequestCapacityに録画に必要なHDDが表示されます。

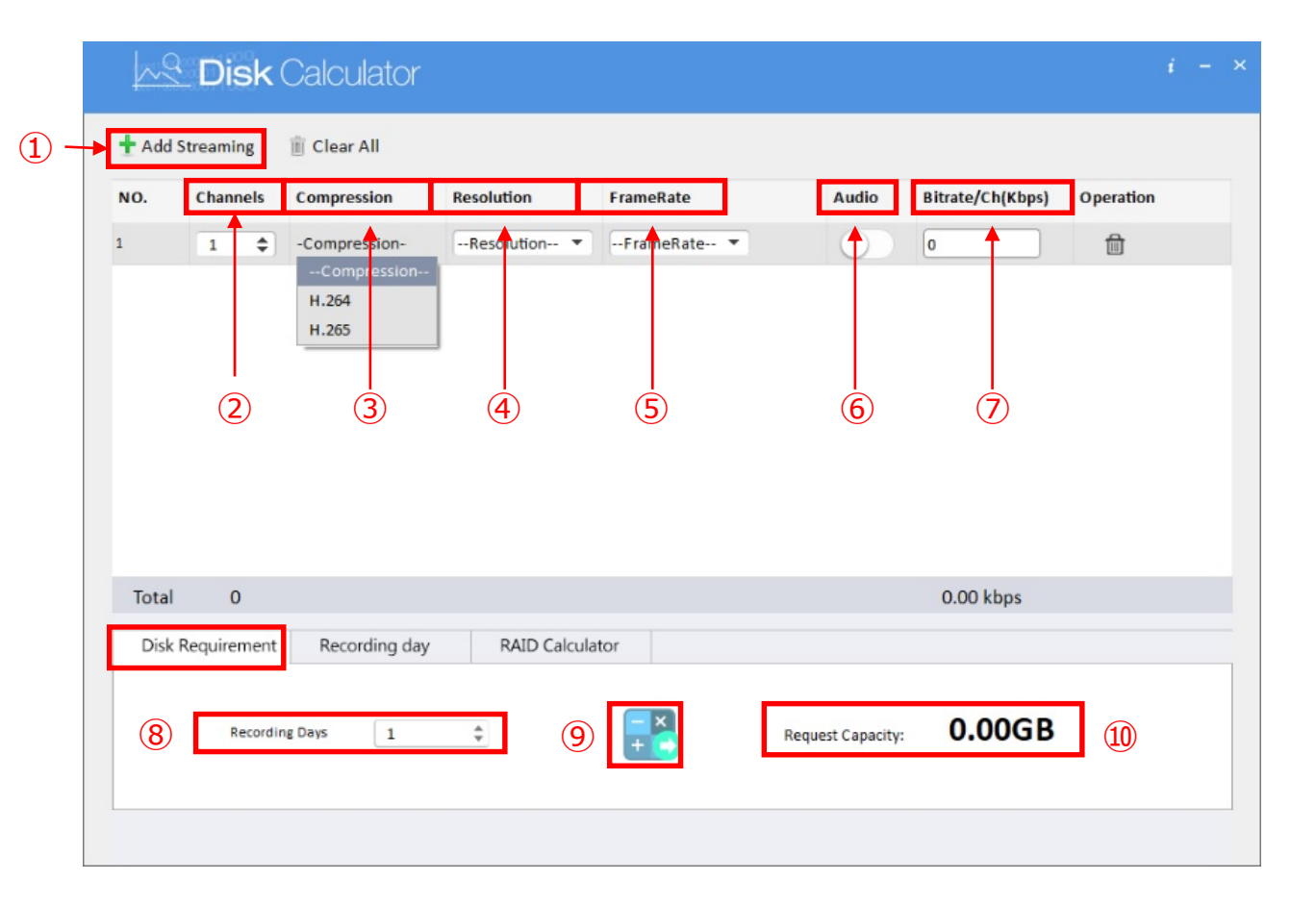

※あくまでも計算上の理論値となりますので、実際の使用環境により異なります。

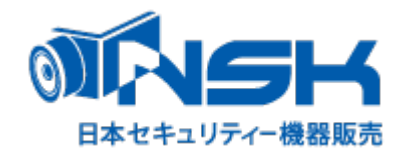

## HDD容量から録画可能期間を計算する場合

- Add Streamingをクリック
- Channelsでカメラの台数を選択
- Compressionでカメラの圧縮形式を選択
- Resolutionでカメラの解像度を選択
- FrameRateでカメラのフレームレートを選択
- Audioで音声の録音有無を選択
- Bitrateでビットレートを選択 ※初期は推奨ビットレートが表示されます。
- StorageCapacityでHDD容量を選択
- 計算のアイコンをクリックします。
- RecordingDaysに録画可能期間が表示されます。

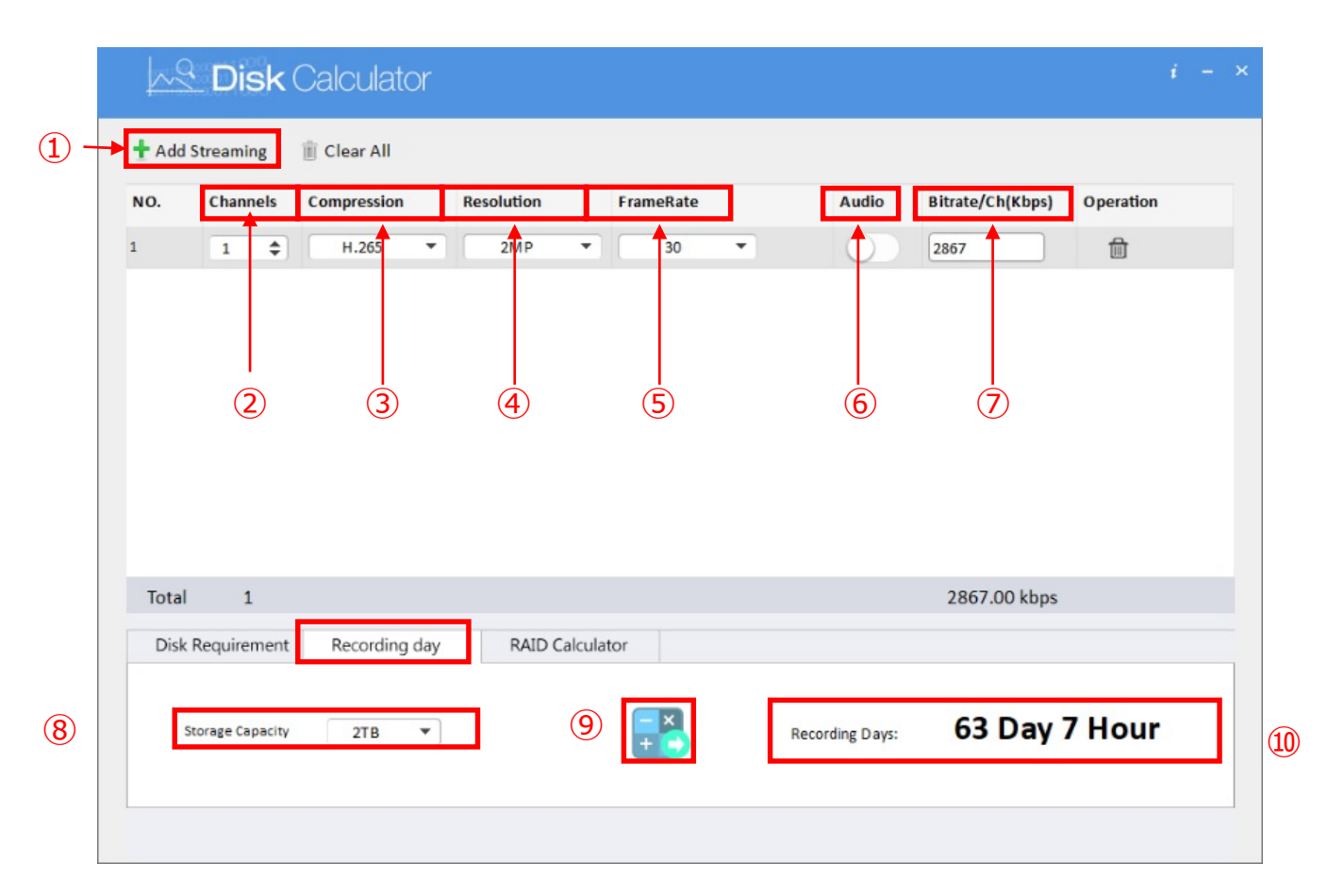

※あくまでも計算上の理論値となりますので、実際の使用環境により異なります。

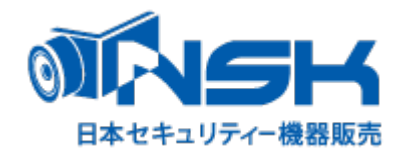

## RAID構成時の使用可能HDD容量計算する場合

- RAID Calculatorを選択
- DeviceDrivesを選択(HDD搭載本数)
- RAIDVolumeを選択
- HDDCapcityを選択
- 計算のアイコンをクリックします。
- AvailableCapacityにHDD使用可能容量が表示されます。

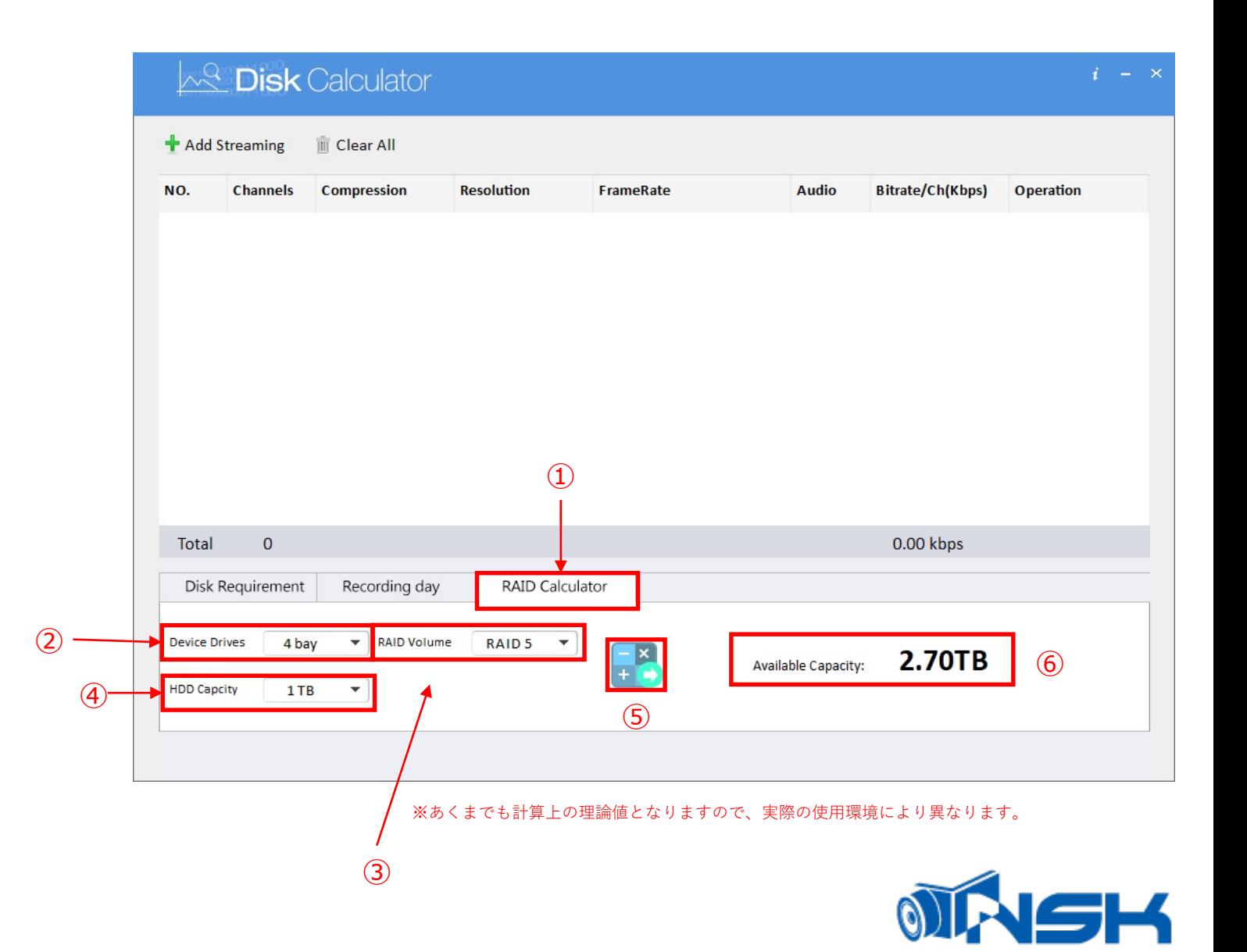

日本セキュリティー機器販売